#### *ACTUACIÓN T\_P2*

#### **AUTOR:** Ahmed Chtatou Bougdadi

# **Contenido**

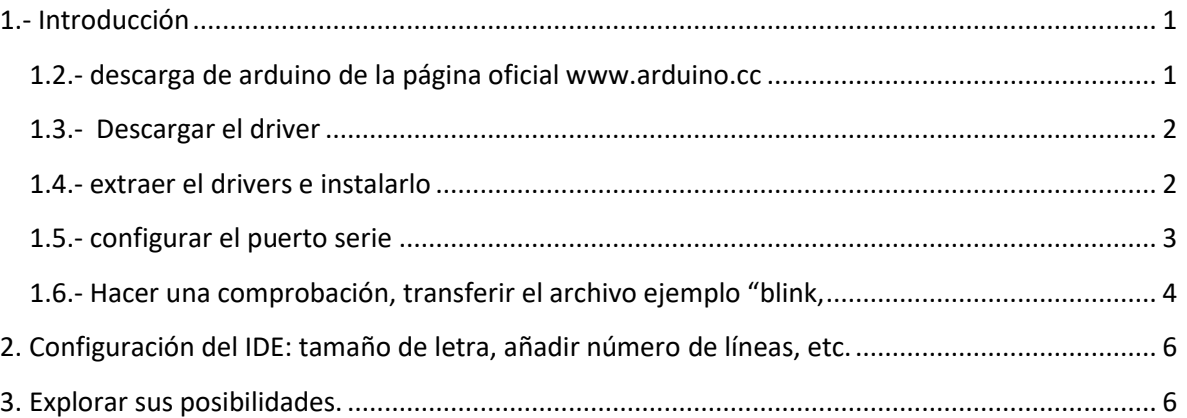

### <span id="page-0-0"></span>**1.- Introducción**

En esta práctica vamos a descargar el programa ARDUINO y hacer una prueba de su uso

#### <span id="page-0-1"></span>**1.2.- descarga de arduino de la página oficial [www.arduino.cc](file:///C:/Users/Win7Netbook/Desktop/practicas%20arduino/www.arduino.cc)**

Figura 1 descarga de arduino desde la página oficial

# Download the Arduino IDE

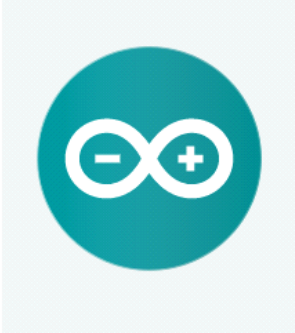

ARDUINO 1.8.5

The open-source Arduino Software (IDE) makes it easy to write code and upload it to the board. It runs on Windows, Mac OS X, and Linux. The environment is written in Java and based on Processing and other opensource software. This software can be used with any Arduino board. Refer to the Getting Started page for Installation instructions.

**Windows Installer Windows** ZIP file for non admin install

**Windows app Requires Win 8.1 or 10** Get -

Mac OS X 10.7 Lion or newer

Linux 32 bits Linux 64 bits Linux ARM

**Release Notes Source Code** Checksums (sha512)

#### <span id="page-1-0"></span>**1.3.- Descargar el driver**

Figura 2 drivers del blog para que funcione el programa

Importante: Si tenemos un arduino "Chino", tenemos que bajarnos el siguiente Driver Correspondiente al chip Ch341. Una vez que se baja, debemos de ir a administración de dispositivos y actualizar el controlador de usb por el que se adjunta en este archivo comprimido

#### <span id="page-1-1"></span>**1.4.- extraer el drivers e instalarlo**

Figura 3 drivers descargados y listos para instalar

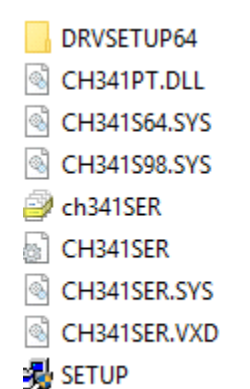

## <span id="page-2-0"></span>**1.5.- configurar el puerto serie**

Figura 4 arduino descargado listo para usar

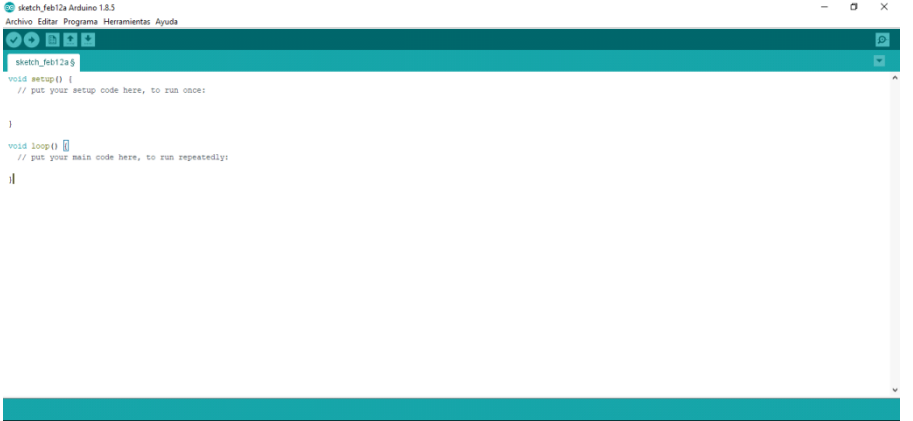

#### <span id="page-3-0"></span>**1.6.- Hacer una comprobación, transferir el archivo ejemplo "blink, parpadeo"**

Figura 5, comprobación con un ejemplo de una transferencia de ordenador a arduino

"BLINK" parpadeo

| CO Blink Arduino 1.8.5                                               |                                   |                                 |                                                                                                    |                                     |                                      |                             | 0 | $\times$        |
|----------------------------------------------------------------------|-----------------------------------|---------------------------------|----------------------------------------------------------------------------------------------------|-------------------------------------|--------------------------------------|-----------------------------|---|-----------------|
| Archivo Editar Programa Herramientas Ayuda                           |                                   |                                 |                                                                                                    |                                     |                                      |                             |   |                 |
| Nuevo                                                                | $Ctrl + N$                        |                                 |                                                                                                    |                                     |                                      |                             |   | $\boxed{\circ}$ |
| Abrir                                                                | $Ctrl + O$                        |                                 |                                                                                                    |                                     |                                      |                             |   | ø               |
| <b>Abrir Reciente</b>                                                |                                   |                                 |                                                                                                    |                                     |                                      |                             |   |                 |
| Proyecto                                                             |                                   |                                 |                                                                                                    |                                     |                                      |                             |   | $\lambda$       |
| Ejemplos                                                             |                                   | $\Delta$                        |                                                                                                    |                                     |                                      |                             |   |                 |
| Cerrar                                                               | $Ctrl + W$                        | Ejemplos Construidos            |                                                                                                    |                                     |                                      |                             |   |                 |
| Salvar                                                               | $Ctrl + S$                        | 01.Basics                       | AnalogReadSerial                                                                                              |                                     |                                      |                             |   |                 |
| Guardar Como                                                         | Ctrl+Mayús+S                      | 02.Digital                      | <b>BareMinimum</b>                                                                                            |                                     |                                      |                             |   |                 |
|                                                                      | Configurar Página Ctrl+Mayús+P    | 03.Analog                       | <b>Blink</b>                                                                                                  |                                     |                                      |                             |   |                 |
| Imprimir                                                             | $Ctrl + P$                        | 04.Communication                | <b>DigitalReadSerial</b>                                                                                      |                                     |                                      |                             |   |                 |
|                                                                      |                                   | 05.Control                      | Fade                                                                                                    |                                     |                                      |                             |   |                 |
| Preferencias                                                         | Ctrl+Coma                         | 06.Sensors                      | ReadAnalogVoltage                                                                                             |                                     |                                      |                             |   |                 |
| Salir                                                                | $Ctrl + Q$                        | 07.Display                      |                                                                                                    |                                     |                                      |                             |   |                 |
| by Scoob Ilosgeruid                                                  |                                   | 08.Strings                      |                                                                                                    |                                     |                                      |                             |   |                 |
| modified 2 Sep 2016                                                  |                                   | 09.USB                          |                                                                                                    |                                     |                                      |                             |   |                 |
| by Arturo Guadalupi<br>modified 8 Sep 2016                           |                                   | 10.StarterKit BasicKit          |                                                                                                    |                                     |                                      |                             |   |                 |
| by Colby Newman                                                      |                                   | 11.ArduinoISP                   |                                                                                                    |                                     |                                      |                             |   |                 |
|                                                                      |                                   | Ejemplos para cualquier tarjeta |                                                                                                    |                                     |                                      |                             |   |                 |
|                                                                      | This example code is in the p     | Adafruit Circuit Playground     |                                                                                                    |                                     |                                      |                             |   |                 |
|                                                                      | http://www.arduino.cc/en/Tuto     | <b>Bridge</b>                   |                                                                                                    |                                     |                                      |                             |   |                 |
| x/                                                                   |                                   | Esplora                         |                                                                                                    |                                     |                                      |                             |   |                 |
|                                                                      |                                   | <b>Ethernet</b>                 | the board                                                                                                    |                                     |                                      |                             |   |                 |
| // the setup function runs once<br>void setup() {                    |                                   | Firmata                         |                                                                                                    |                                     |                                      |                             |   |                 |
| // initialize digital pin LED                                        |                                   | <b>GSM</b>                      |                                                                                                    |                                     |                                      |                             |   |                 |
| pinMode(LED BUILTIN, OUTPUT);                                        |                                   | LiquidCrystal                   |                                                                                                    |                                     |                                      |                             |   |                 |
| -1                                                                   |                                   | <b>Robot Control</b>            |                                                                                                    |                                     |                                      |                             |   |                 |
| Subido                                                               |                                   | <b>Robot Motor</b>              |                                                                                                    |                                     |                                      |                             |   |                 |
| Las variables Globales usan 9 by                                     |                                   | SD                              | dejando 2039 bytes para las variables locales. El máximo es 2048 bytes.                                       |                                     |                                      |                             |   |                 |
| El Sketch usa 928 bytes (2%) del<br>Las variables Globales usan 9 by |                                   | Servo                           | rograma. El máximo es 32256 bytes.<br>dejando 2039 bytes para las variables locales. El máximo es 2048 bytes. |                                     |                                      |                             |   |                 |
|                                                                      |                                   | ▼                               |                                                                                                    |                                     |                                      |                             |   |                 |
|                                                                      |                                   |                                 |                                                                                                    |                                     |                                      | Arduino/Genuino Uno en COM3 |   |                 |
|                                                                      |                                   |                                 |                                                                                                    |                                     |                                      |                             |   |                 |
| Ŧ                                                                    | $\Omega$ Escribe aquí para buscar | Q<br>$\Box$                     | Ĥ<br>e<br>$\mathbb{R}^2$<br><b>SP</b><br>$\mathbf{e}$<br>m                                                    | E<br>ਵ<br>$\bullet$<br>9<br>$\circ$ | $R^{\rm R}$<br>$\wedge \bullet \Box$ | 12/02/2018                  |   | Q               |

Figura 6, comprobación de la correcta subida a arduino

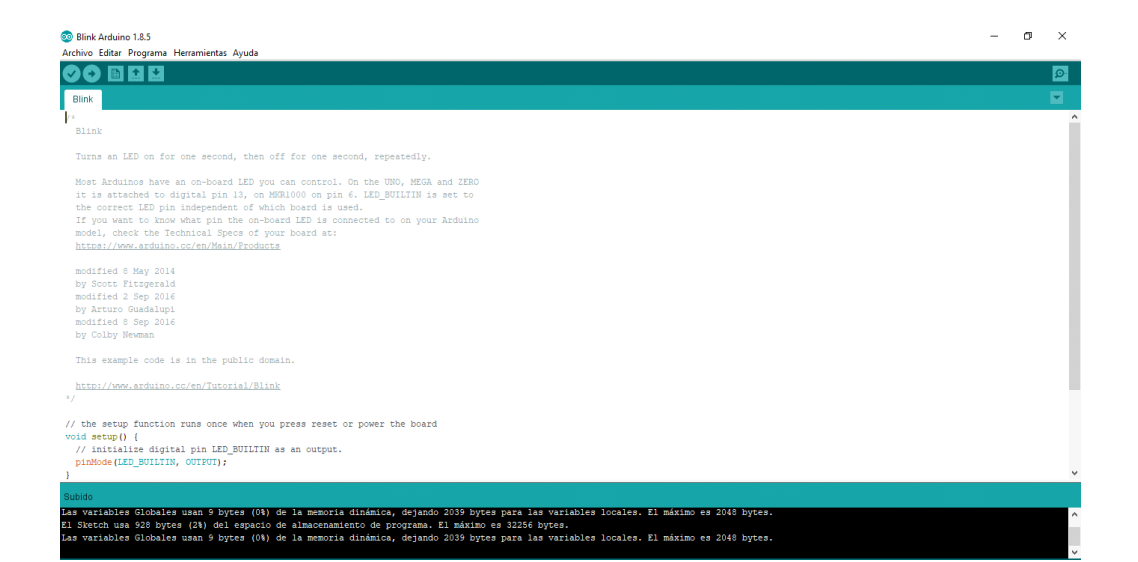

# <span id="page-5-0"></span>**2. Configuración del IDE: tamaño de letra, añadir número de líneas,**

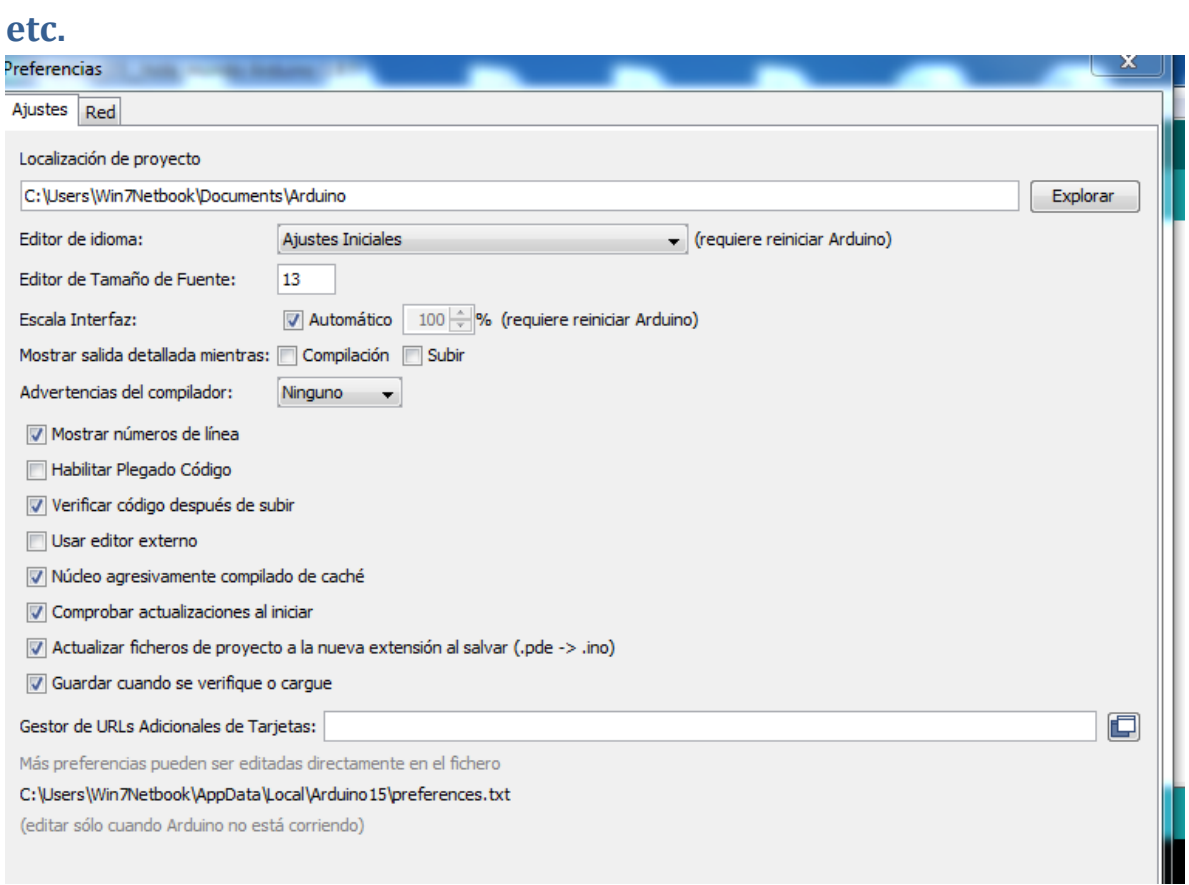

## <span id="page-5-1"></span>**3. Explorar sus posibilidades.**

**DO** Practica\_2.5\_hola\_mundo Arduino 1.8.5 Archivo Editar Programa Herramientas Ayuda

Moviéndonos en este menú, podemos acceder a todas las posibilidades que nos puede programación Entorno de